## It's easy to pay with your phone.

Start making mobile payments today using your Diners Club Corporate Card.

# Get started with Google Pay<sup>™</sup>

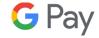

#### How it works

- 1. Look for the Google Pay app on your phone. If you don't have it, download it from the Google Play Store.
- 2. Add your Diners Club Corporate Card to the Google Pay digital wallet. Then, set your Diners Club Corporate Card as your default card if adding more than one card.
- 3. Unlock your phone and tap it on the terminal to pay in store. Look for this symbol at checkout.

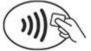

### **Compatible devices**

Any Android phone with near-field communications (Android 4.4 or newer).

### **Features & benefits**

- Digital payments are fast and convenient
- You can make payments in-store and in-app
- You can easily track your digital payments within Google Pay.

### Have questions?

We've got answers.

Read our FAQs

Terms of use for digital wallets

\*TM Google Pay and the Google Pay Logo are trademarks of Google LLC